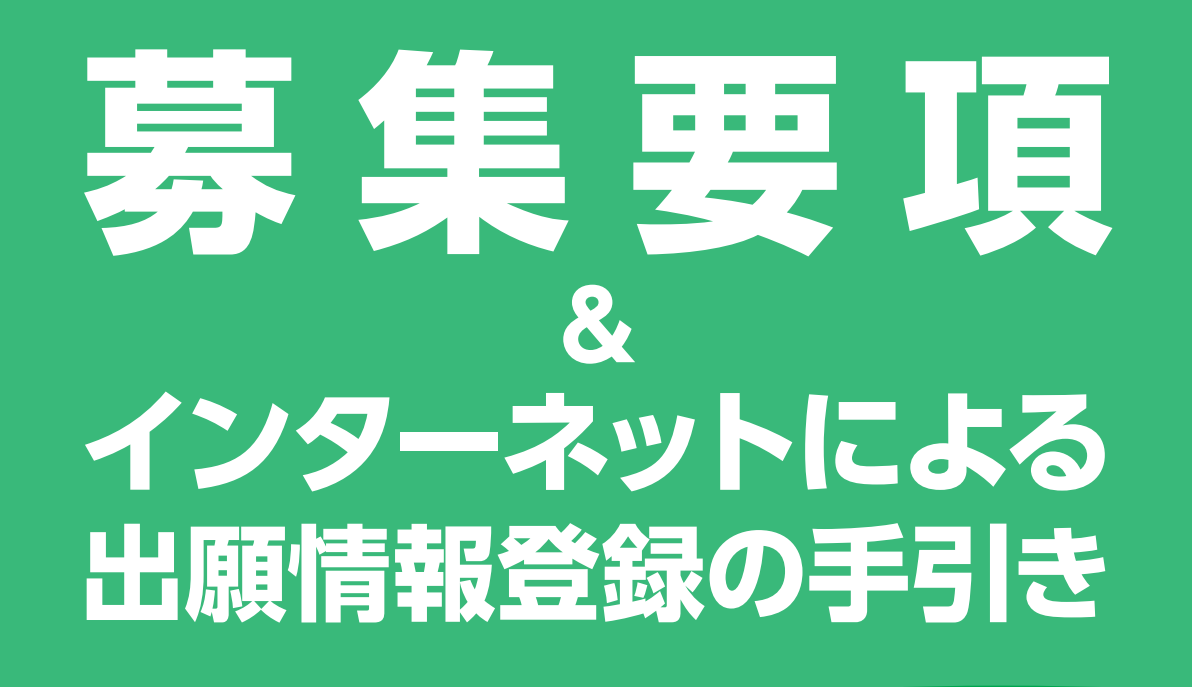

# 令和 6 年度(2024年度)

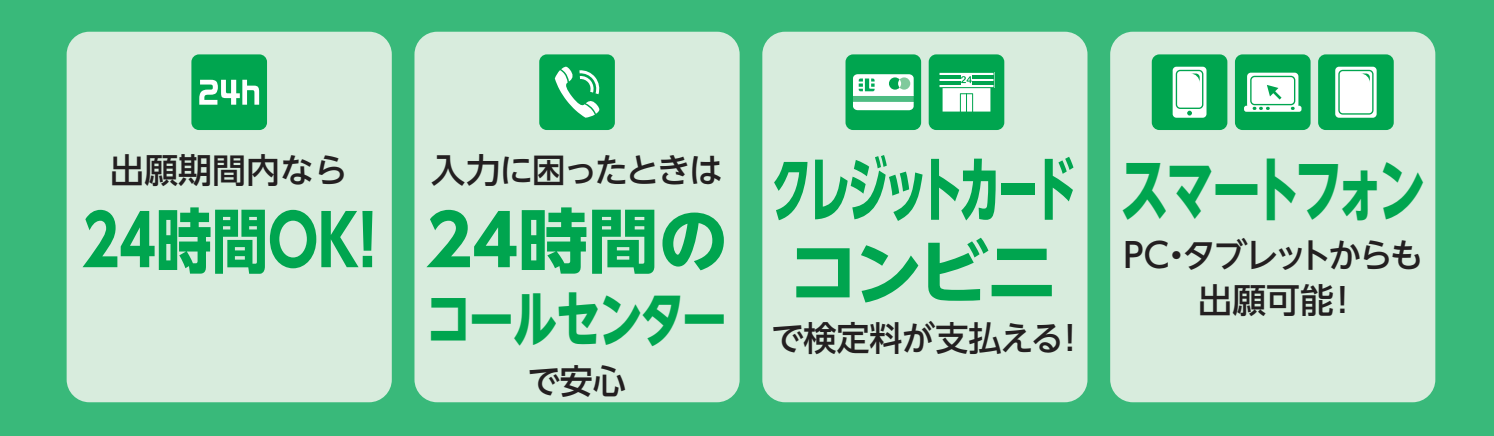

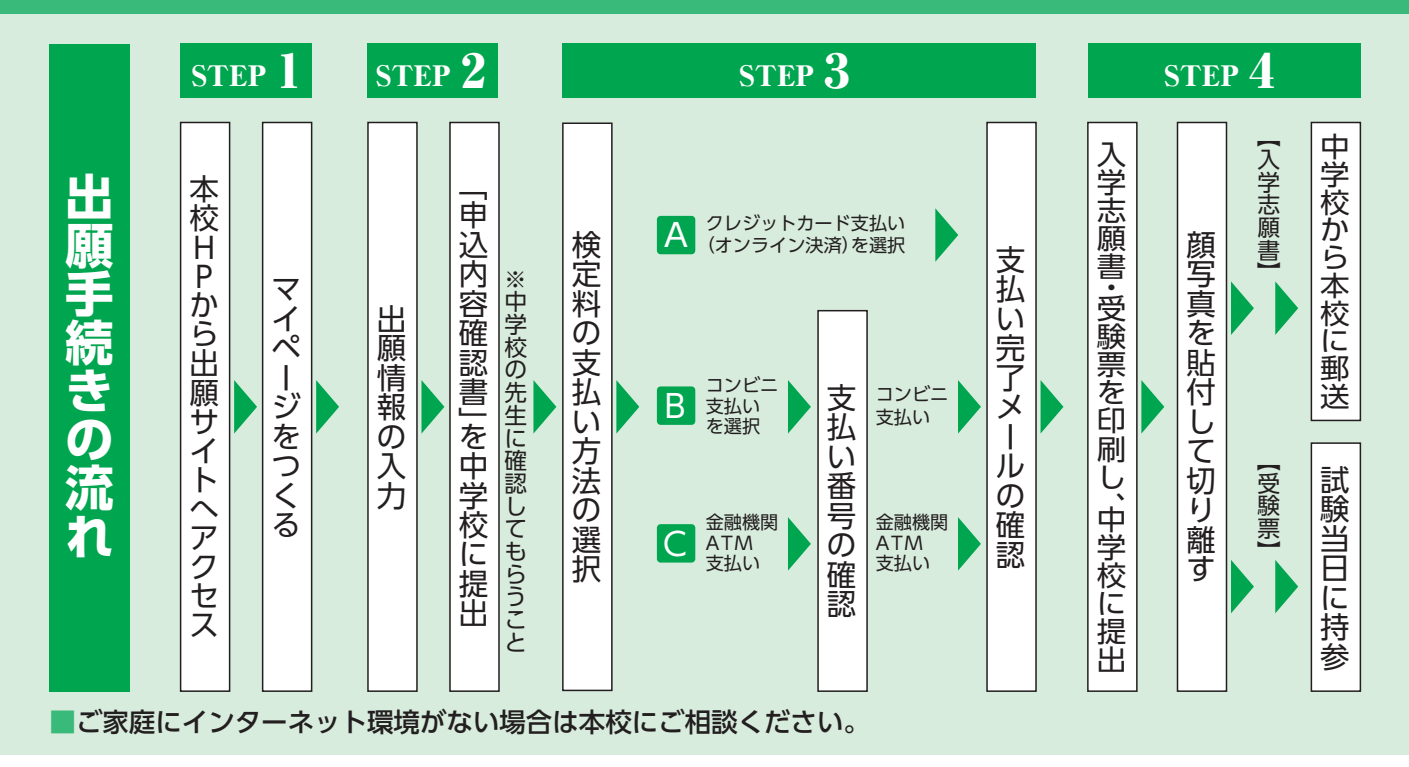

奈良女子高等学校

奈良女子高等学校 令和6年度(2024年度) 生徒募集要項

#### **集 募** 全日制課程普通科 女子 特別進学コース 【推薦・一般】 計20名 保育進学コース 【推薦・一般】 計40名 総合進学コース 【推薦・一般】計140名 中学校卒業者及び卒業見込み者 ①出願情報登録期間 **令和5年12月4日(月)~令和6年1月19日(金) (3)检定料振り込み期間 全和6年1日9日(小)~1日19日(全)** 。下記の条件いずれかを満たし中学校長の推薦を受けられる生徒を対象とする 本校の推薦基準を満たす成績優秀者・ ・本校の強化指定クラブ(バレーボール、バスケットボール、ソフトボール、卓球) において、優秀な活動成績を修め入学後もその活躍が期待できる者 募集人数 出願資格 **出**顧期問 推薦入試 (専願のみ)

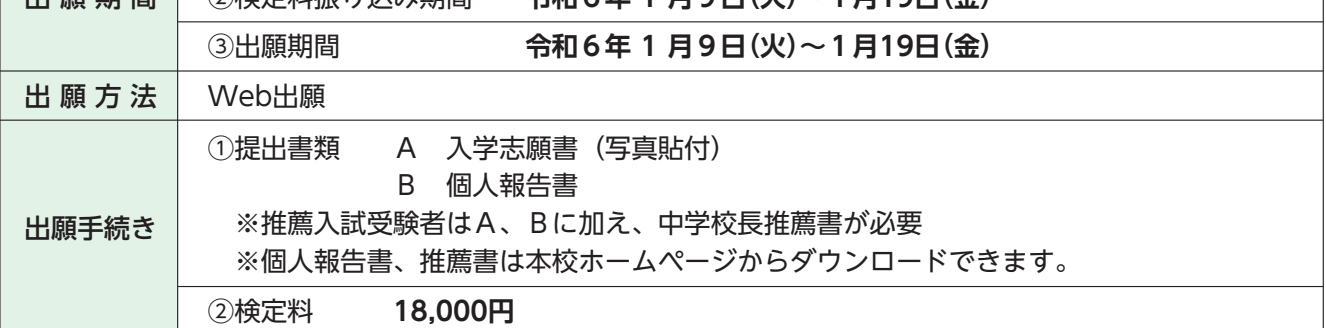

### **入学試験・合格発表**

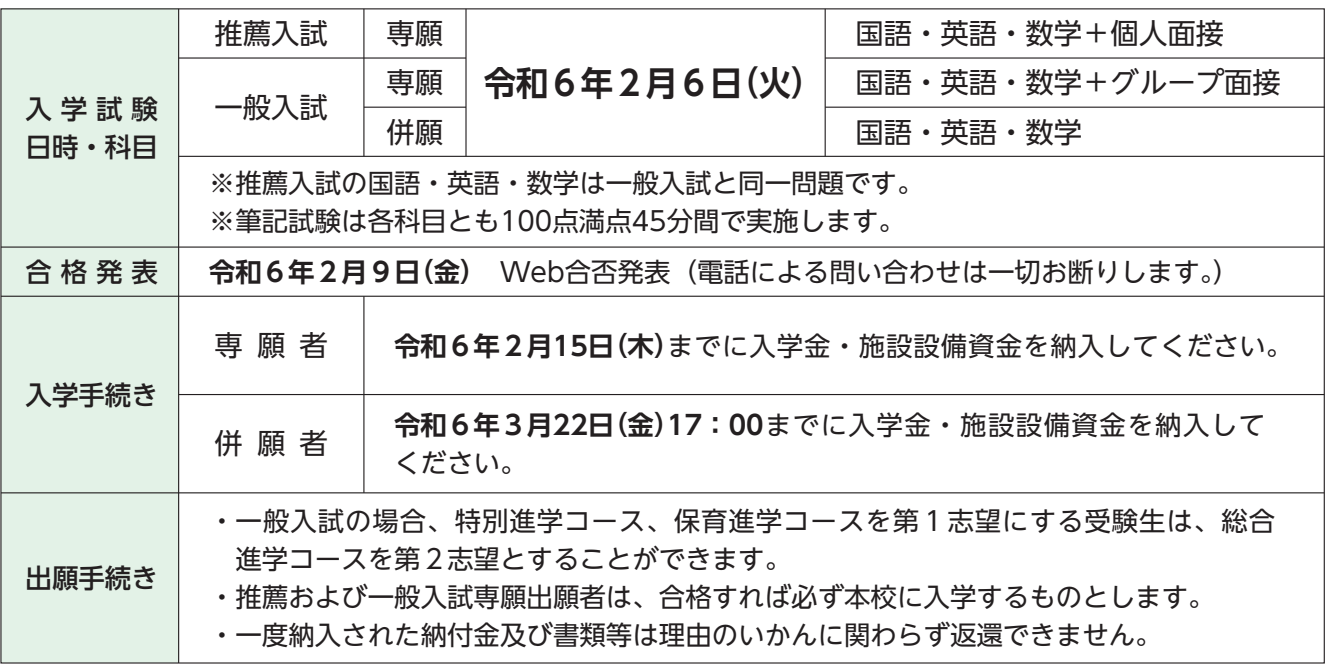

### **奨学金**・その他

「授業料支援制度について・「 国の就学支援金制度で基本額に加算あり世帯(年収目安590万未満)となる場合については、各都道府県の 制度と併せて本校が差額を負担し、授業料無償化とします。(年収目安は、両親・高校生・中学生の4人 家族で、両親の一方が働いている場合)

「ファミリー奨学生制度・「 母または姉が卒業生・在校生、または姉妹が同時に入学(どちらか一方に適用)する場合、入学金(10万円) の全額を免除します。※申請用紙を中学校に提出してください。 ・推薦入試合格者は入学金の全額を免除します。また、特別推薦生として全受験生の内入学試験成績上位者

10名に対し奨励金(年間10万円)を支給します。(ただし各学年進級時に継続可否の審査あり)

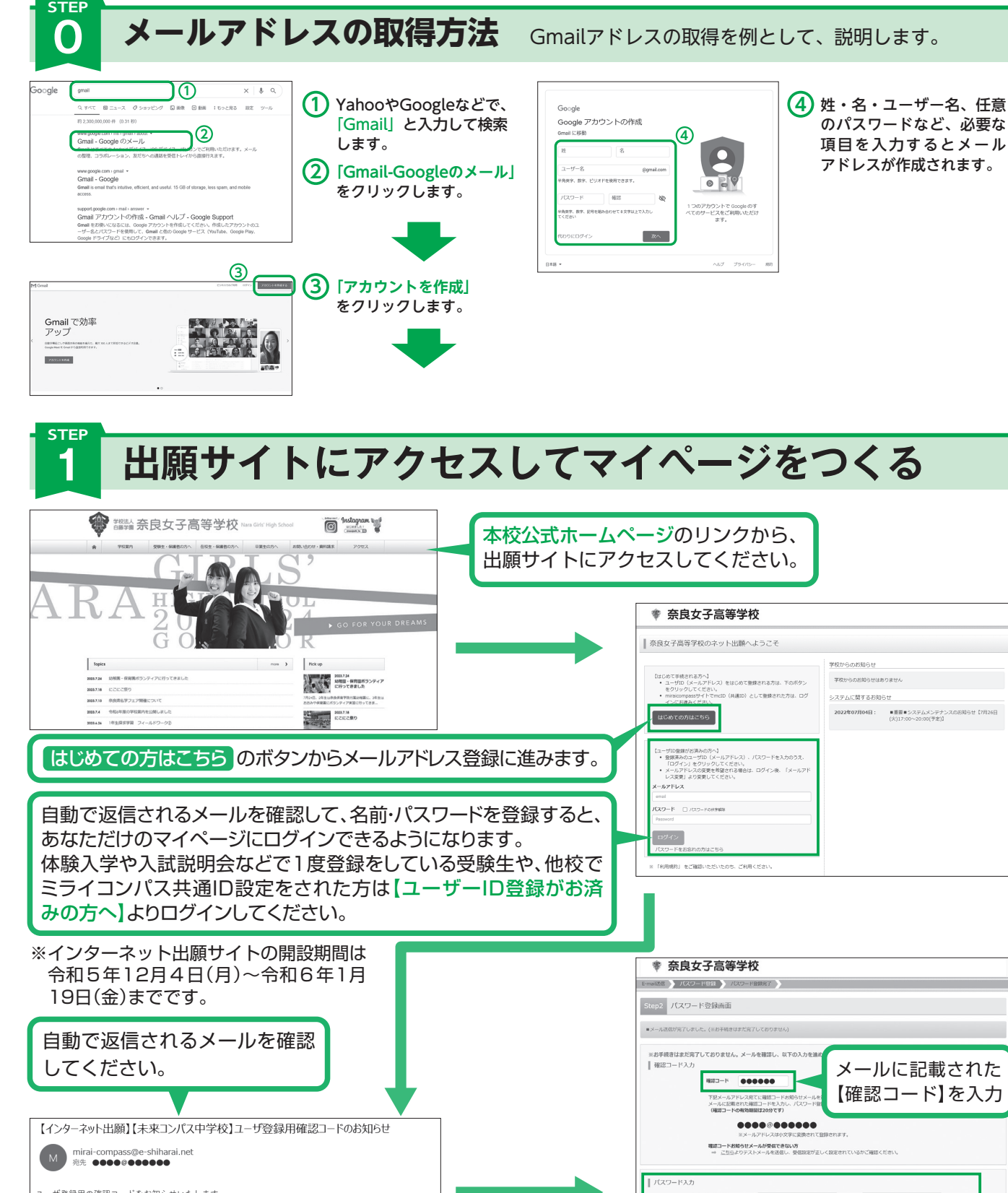

ユーザ登録用の確認コードをお知らせいたします。 引き続き、本登録のお手続きをお願いいたします。  $I \oplus \mathbb{Z} 2 \mathbb{Z} - K$ 

20分経過すると確認コードは無効になります。 その場合はお手数ですが、「はじめての方はこちら」からやり直してください。

名前・生年月日・パスワードを登録すると、あなただけの 。マイページにログインできるようになります

> 入力時に不明な点がございましたら、画面右下の「お問合せ先」をクリックし、 画面内に記載のコールセンターへご連絡ください。(24時間対応)

を確認し、同意した上で「登録」ボタンを押してください。<br>- 19<mark>回源する</mark> 

 $2488$ 

 $JZZ-F$ 

 $R27 - K$  (800)

2

**<ある質問 利用現的 推奨環境** 

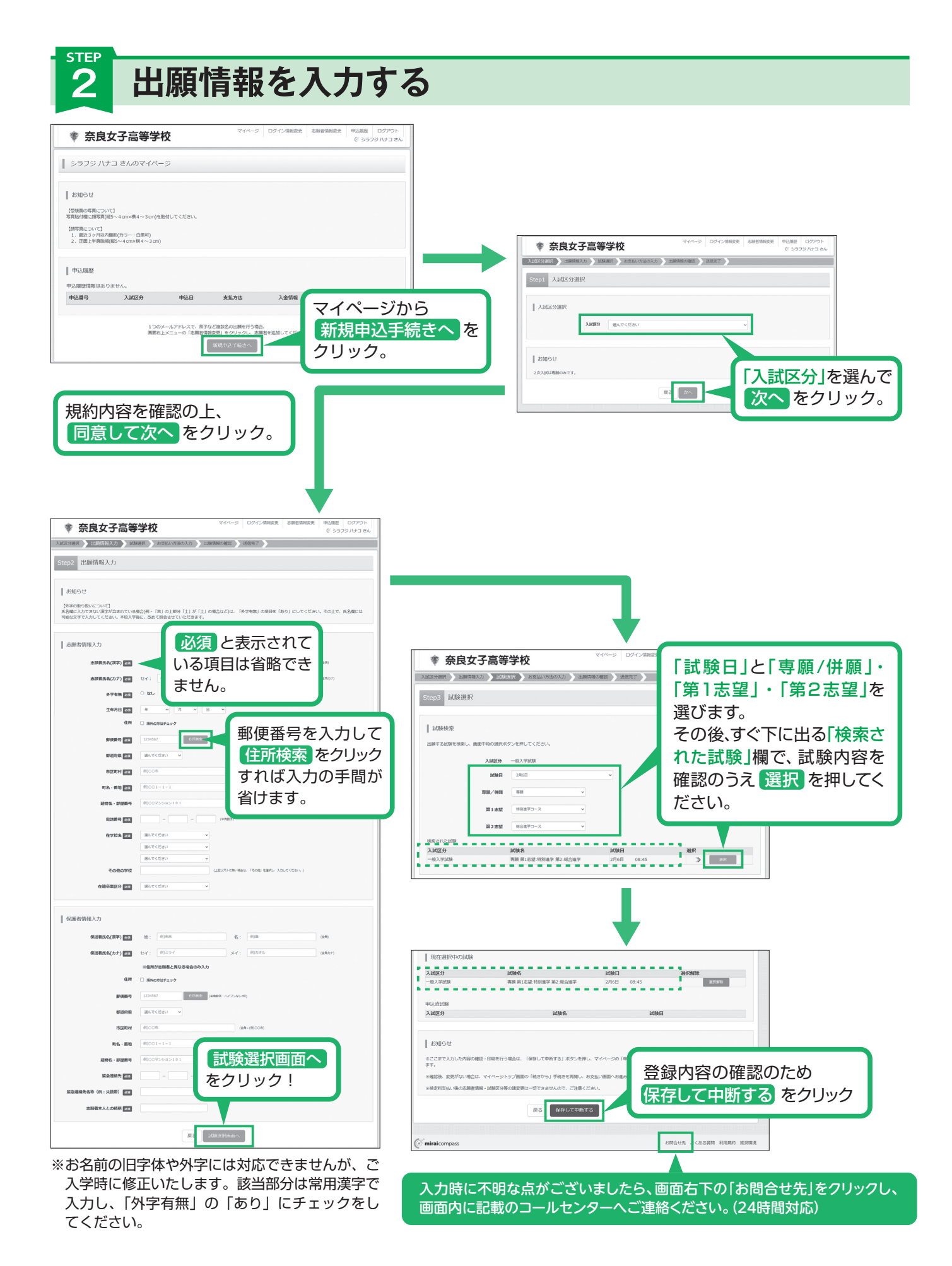

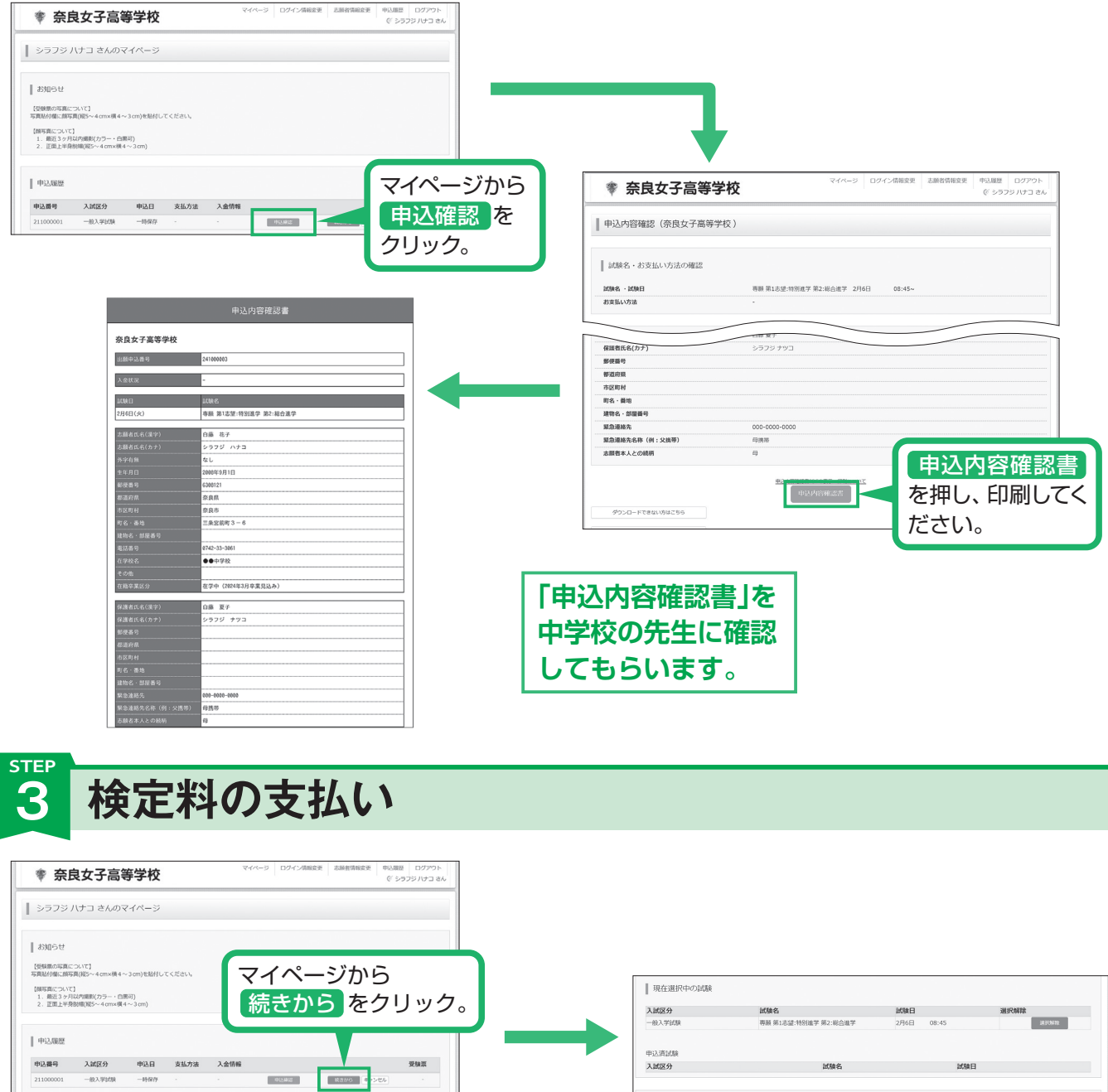

Lawer ■ "ツハーニー"<br>※ここまで入力した内容の種認・印刷を行う場合は、「保存して中断する」ボタンを押し、マイページの「申込種認」ボタンから「申込<br>ます ※精明集 委員長の国語会社 フィベージトップ開発の「結果から」重修改を実現し、お客様の開発へお届みください ※検定料支払い後の志願者情報·試験区分等の諸変更は一切できませんので、ご注意ください。 |<br>|<mark>| 決る |</mark> お支払い商店へ || 保存して中断する | ● 奈良女子高等学校 再度内容を確認の上、試験選択 ※ 第二章 出版講師入力 おり 試験選択 おりを読い **の人力 お願いの相談 おぼ先了 >** 画面まで進み、画面の下にある Step4 お支払い方法の入力 お支払い画面へをクリック。  $\begin{array}{c} \parallel \ \, \text{BWR-1} \ \, \text{BMR-1} \end{array}$ ※選択中の試験がある場合、再度試験日等を選択し 試験日<br>2月6日 09:45 ■ 受験料·検定料 ¥18,000-ても、すでに選択済みのため何も出ません。 ■お支払い方法の選択 \*クレジットカード [事務手数料 ¥514-] O JOE TO ANY O ペイジー・金融機関ATM (現金) 「お支払い方法」を選択し O ペイシー・金融機関ATM (カード・通帳) 在認画面へ をクリック。 ※検定料の支払いは検定料払込開始日 0ペイジー (ネットパンキング) 令和6年1月9日(火)からできるようになります。 **RE** #2000

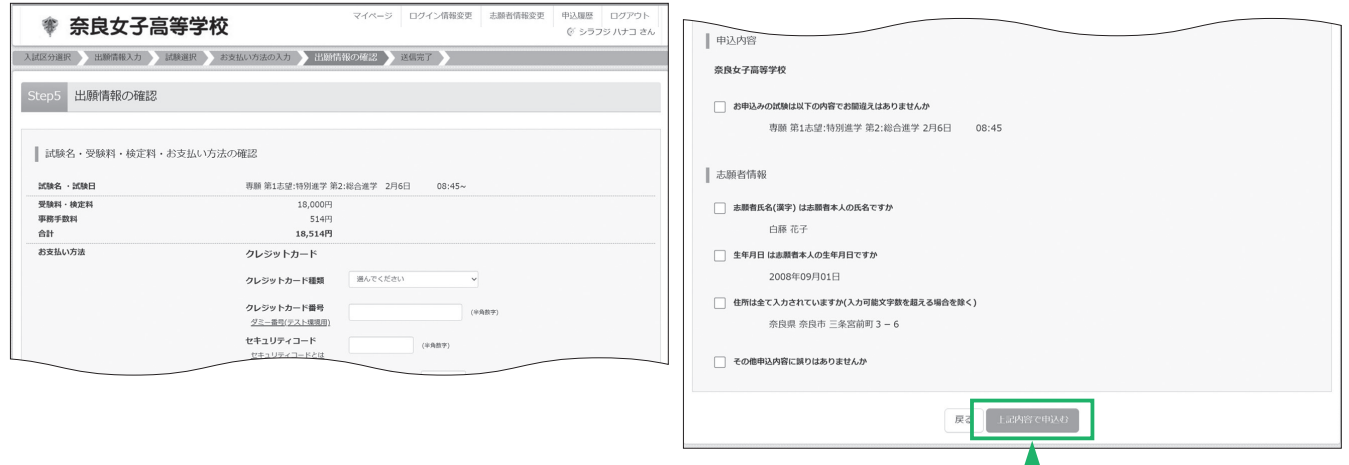

画面の指示に従ってお支払い手続きを進めます。入力した内容をもう一度確 認して、間違いがなければ申込内容、志願者情報の各項目にチェックをつけ てL記内容で申込む のボタンをクリックします。登録したメールアドレス に通知が届いていれば、操作は完了していますので、ご安心ください。

※この操作以降は内容の変更ができません

※いずれの支払方法でも検定料とは別に手数料がかかりますのでご了承ください

### **2. 入学志願書と受験票を印刷し、入学志願書を在籍中学校に提出する STEP**

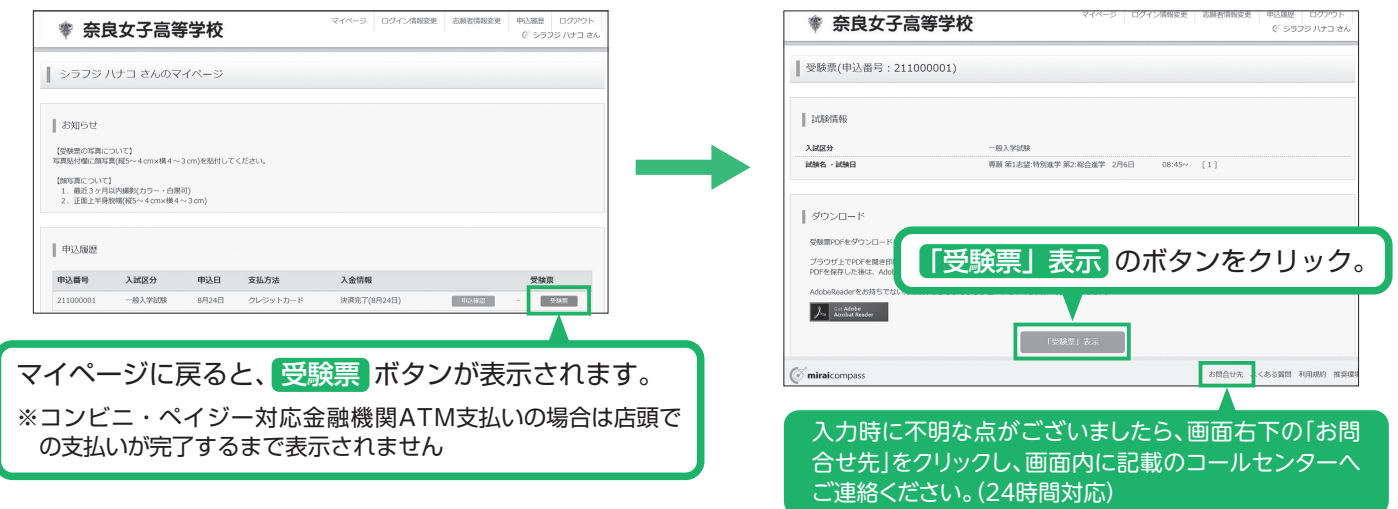

入学志願書・受験票のPDFをA4サイズの普通紙で印刷して、入学志願書と受験票に顔写真を貼付します。

※PDFファイルの保存方法はお使いの機器やソフトウェアによって異な りますので、取扱説明書などをご確認ください。

※保存したPDFファイルはコンビニのマルチコピー機でも印刷可能です。 詳しくは裏面をご確認ください。

### (1入学志願書)

保護者印を押印後、在籍中学校に提出の上、顔写真を貼付 してください。その後、在籍中学校より本校へ郵送してく 。ださい

# 2受験票

在籍中学校に提出の後、受験票を切り離し、試験当日に持参 。してください

※画像イメージはサンプルです。実際の出願時に変更される場合があります。

1 1 2受験票

 $\frac{E}{\sqrt{2}}$ 

(経5~4 on×横4~3 on)<br>①上半身・正面・無帽<br>②最近3 カ月以内に撮影<br>- のもの ③移内にはがれないよう<br>- 全国船付<br>④裏面に受験番号・志願<br>- 著名を記入 令和6年度奈良女子高等学校

受験番号

志願者名

受験票

**試験名 専願 第1志望:特別進学 第2:総合進学** | 54歳6年 | 神願 おしな座:竹加海子 お<br>| ●この受験票は入試自日忘れずにご持参下さ<br>| 後付: 63年 ま: 65<br>| 原 | 第 | 10: 65<br>| 原 | 第 | 10: 65 ~ ま: 65<br>| 原 | 第 | 10: 66 ~ ま: 65<br>| 原 | 第 | 10: 10 ~ ま: 65<br>| 原 | 第 | 10: 10 ~ 10: 10

- 第 - 11:10<br>●受験に関する注意事項は、本校ホームページ「令相6<br>皮入学試験 受験生の皆さんへ」を確認してください。<br>  $\bullet$ MRNHo#N

 $\begin{tabular}{|c|c|} \hline $8$ & $\mathbb{R}$ \\ \hline $(\mathbb{R}] $5 \sim 4$ cm\times$\mathbb{R}$ 4 \sim 3$ cm} \\ \hline 0.1 \approx 0.4 & $\mathbb{R}$ & $\mathbb{R} \equiv 3$ cm} \\ 0.2 \approx 2.5 & $\mathbb{R}$ & $\mathbb{R}$ & $\mathbb{R}$ \\ 0.6 \approx 0.5 & $\mathbb{R}$ & $\mathbb{R}$ & $\mathbb{R}$ \\ 0.6 \approx 0.7 & $\mathbb{R}$ & $\mathbb{R}$ & $\mathbb{R}$ \\ \hline \end{tabular}$ 

)のもの<br>「自称内にはがれないよう<br>全面面に交験番号・志画<br>④調面に交験番号・志画<br>「看名を記入

- シラフジ ハナコ<br>- 白藤 - 花子

 $\overline{\mathbf{z}}$ 

令和6年度 奈良女子高等学校 入学志願書

**受験番号 3 試験名 専願 第1志望:特別進学 第2:総合進学** 

白藤 花子 フリガナ シラフジ ハナ:<br>2008/09/01 電話番号 0742-33-3061

●●中学校

白藤 花子

白藤夏子

志願者名

保護者名

●この「入学志願書・受験票」は中学校の先生に提出して下さい。<br>●受験に関する注意事項は、本校ホームページ「令和6年放入学・<br>- 試験 受験生の皆さんへ」を確認してください。

 $2008/09/01$ 

学校名

\*\*\*\*\*\*\*\*\*

 $\begin{array}{|c|} \hline \mbox{500-88} \\ \hline \mbox{24-BB} \\ \hline \mbox{90-96} \\ \hline \mbox{90-96} \\ \hline \mbox{90-96} \\ \hline \mbox{90-96} \\ \hline \mbox{90-96} \\ \hline \mbox{90-96} \\ \hline \mbox{90-96} \\ \hline \mbox{90-96} \\ \hline \mbox{90-96} \\ \hline \mbox{90-96} \\ \hline \mbox{90-96} \\ \hline \mbox{90-96} \\ \hline \mbox{90-96} \\ \$ 

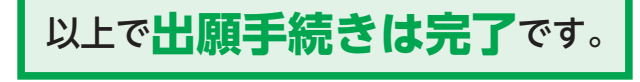

### 令和6年度(2024年度)入試用

りょく しょうかん しょうかん しょうかん しょうかん しょうかん しょうかん しゅうかん しょうかん しょうかん しょうかん しゅうかん しょうせいしょう しょうせいしゅう しょうせいしょう しょうせいしゅう

切 IJ 取  $\bar{V}$ 

線

## 奈良女子高等学校 出願情報**登録内容記入用紙**

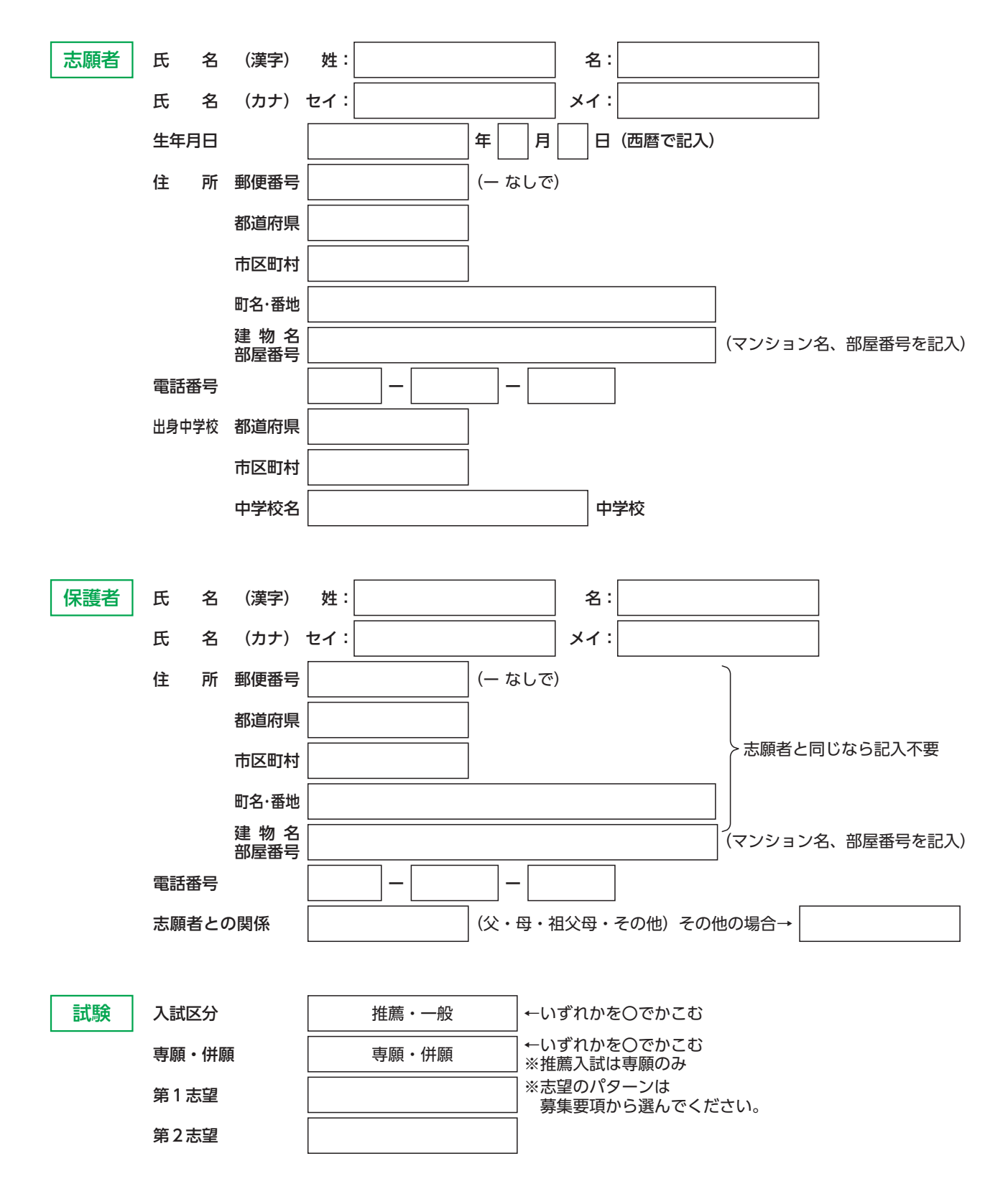

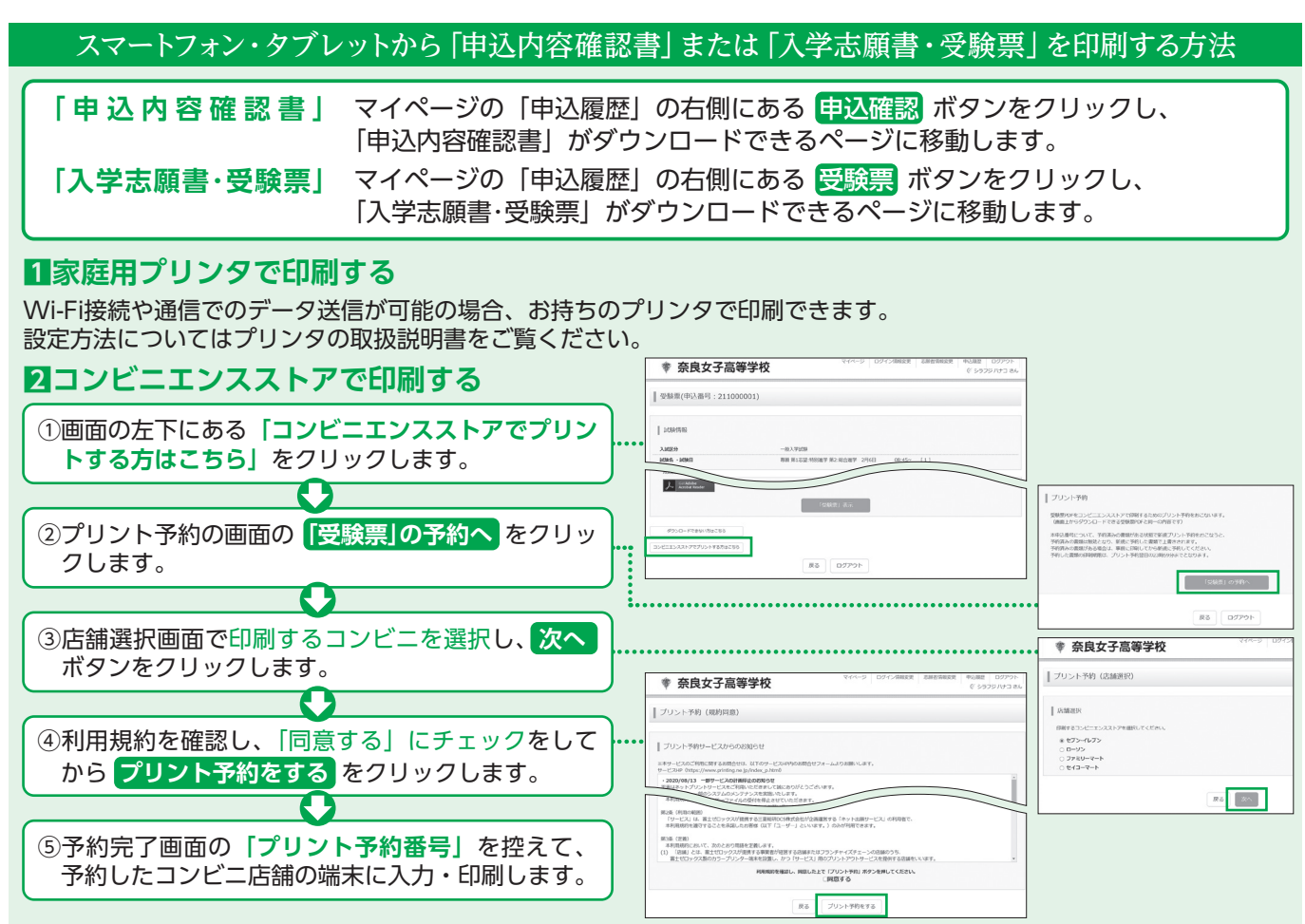

※画像イメージはサンプルです。実際の出願時に変更される場合があります。

### **(金(日19月1)~火(日9月1年6令和/入学志願書の提出期間**

### 検定料のお支払い方法について ▼ご利用いただけるクレジットカード **Aクレジットカードによるオンライン決済** (決済手数料が必要です) Diners Club **VISA** Mastercan クレジットカード番号など必要な情報を入力し、決済を完了させます。 クレジットカードによるオンライン決済にて、24時間、検定料のお支払いが可能です。 **Bコンビニでのお支払い** ▼ご利用いただけるコンビニ (支払手数料が必要です) **LAWSON** 出願登録後、払込票を印刷し(番号を控えるだけも可)、選択したコンビニレジにて お支払いを済ませてください。お支払い後に受け取る「お客様控え」はご自身で 保管してください。右記のコンビニにて、24時間、検定料のお支払いが可能です。  $\blacksquare$  FamilyMart  $\Delta$ **Cペイジー対応金融機関ATMでのお支払い** (支払手数料が必要です) ペイジー対応金融機関ATMでお支払いができます。(ペイジーマークが貼ってあるATMでご利用いただけます) ▼ご利用いただける金融機関 000 三菱UFJ銀行、みずほ銀行、りそな銀行、埼玉りそな銀行、三井住友銀行、ゆうちょ銀行、干葉銀行、横浜銀行、 -<br>「ay-easy ペイジーマーク 関西みらい銀行、広島銀行、福岡銀行、親和銀行、東和銀行、熊本銀行、京葉銀行、南都銀行、足利銀行

入試内容に関するお問い合わせ -

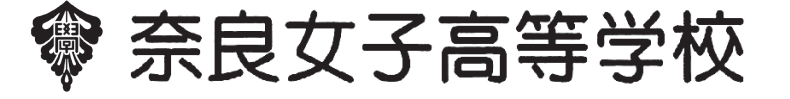

〒630-8121 奈良市三条宮前町3番6号 TEL:0742-33-3601(入試業務)

http://www.shirafuji.ac.jp

※システム・操作に関するお問い合わせは、出願サイトの「お問い合わせ先」のリンクからご確認ください。